**O DO** Ministero dell'Istruzione, dell'Università e della Ricerca

# **SMART GUIDE ISCRIZIONI** on line <sub>2020-21</sub>

ISCRIZIONI ON LINE **Come registrarsi**

Direzione Generale per i contratti, gli acquisti e per i sistemi informativi e la statistica

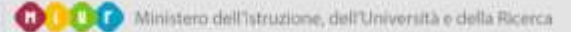

## **SMART GUIDE**

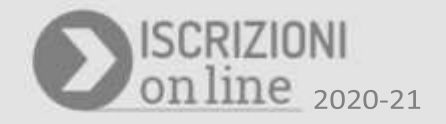

#### **A cosa serve la registrazione**

La registrazione viene **effettuata dal genitore o da chi esercita la responsabilità genitoriale** per iscrivere gli alunni alle classi prime delle scuole primarie e/o secondarie e ai corsi di istruzione e formazione professionale (IeFP) presso i Centri di formazione professionale delle regioni (CFP).

#### **Se la registrazione è già stata fatta lo scorso anno le credenziali ricevute sono ancora valide. Nel caso di dimenticanza si possono utilizzare le funzioni di recupero**.

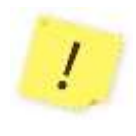

Con la registrazione si acquisiscono le credenziali (nome utente e password) per accedere al servizio di Iscrizioni on line. Accedendo al servizio è possibile inoltrare una domanda per alunno o per più alunni (per esempio, in caso di fratelli che cominciano contemporaneamente un nuovo ciclo di studi); pertanto, le famiglie con più figli da iscrivere devono registrarsi solo una volta.

Se si è in possesso di credenziali **SPID** (Sistema Pubblico di Identità Digitale) o di credenziali di accesso ad altri servizi del MIUR (come "Istanze On Line", "Pago In Rete" o "Portale della governance della formazione"), è possibile accedere al servizio Iscrizioni on line" utilizzando queste.

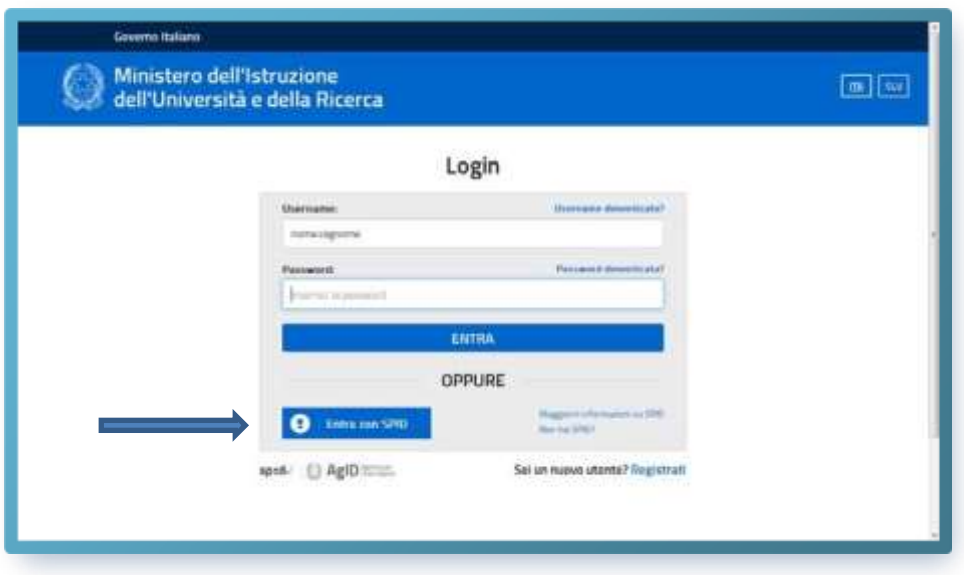

L'utilizzo dell'applicazione Iscrizioni on line è obbligatorio per tutte le scuole statali, escluse le scuole dell'infanzia, ma è facoltativo per le scuole paritarie. Se la scuola prescelta è una scuola paritaria, che non ha aderito alle Iscrizioni on line, il sistema avvisa con un messaggio. In questo caso è necessario prendere contatti direttamente con la scuola.

Anche per l'anno scolastico 2020/2021, il servizio di Iscrizioni on line per i percorsi erogati dai Centri di Formazione Professionale (CFP) è attivato per le Regioni che hanno aderito alla procedura.

### **ISCRIZIONI ON LINE ISCRIZIONI ON LINE**

#### **Come funziona**

Per la registrazione occorre compilare un modulo che a cui si accede cliccando sul banner

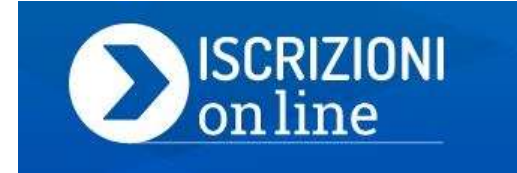

presente nella home del sito del MIUR, o digitando l'indirizzo **www.iscrizioni.istruzione.it**.

Per registrarsi è necessario un indirizzo di posta elettronica e un documento di riconoscimento.

La registrazione si attiva dalla pagina **www.iscrizioni.istruzione.it** dopo aver selezionato

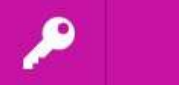

**REGISTRATI** 

La registrazione avviene in due fasi:

- prima si devono ottenere le credenziali di accesso ( nome utente e password)
- poi ci si abilita al servizio "Iscrizioni on line"

Nella pagina "**Registrati**" viene chiesto di inserire il proprio codice fiscale e selezionare la casella di sicurezza "Non sono un robot".

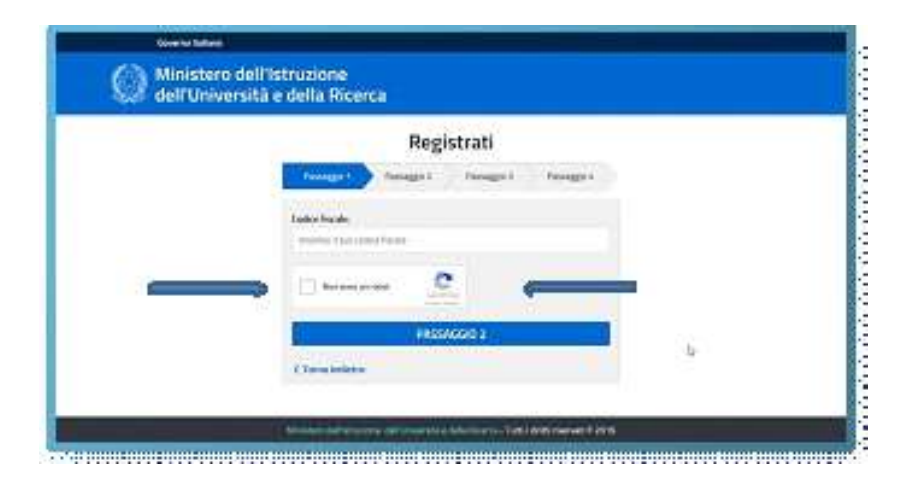

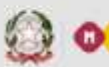

## **SMART GUIDE**

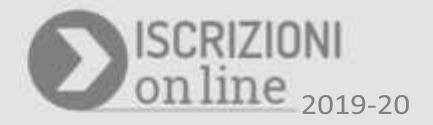

Nella schermata successiva è necessario compilare la scheda con i dati richiesti (dati anagrafici e indirizzo e-mail, da digitare due volte per sicurezza).

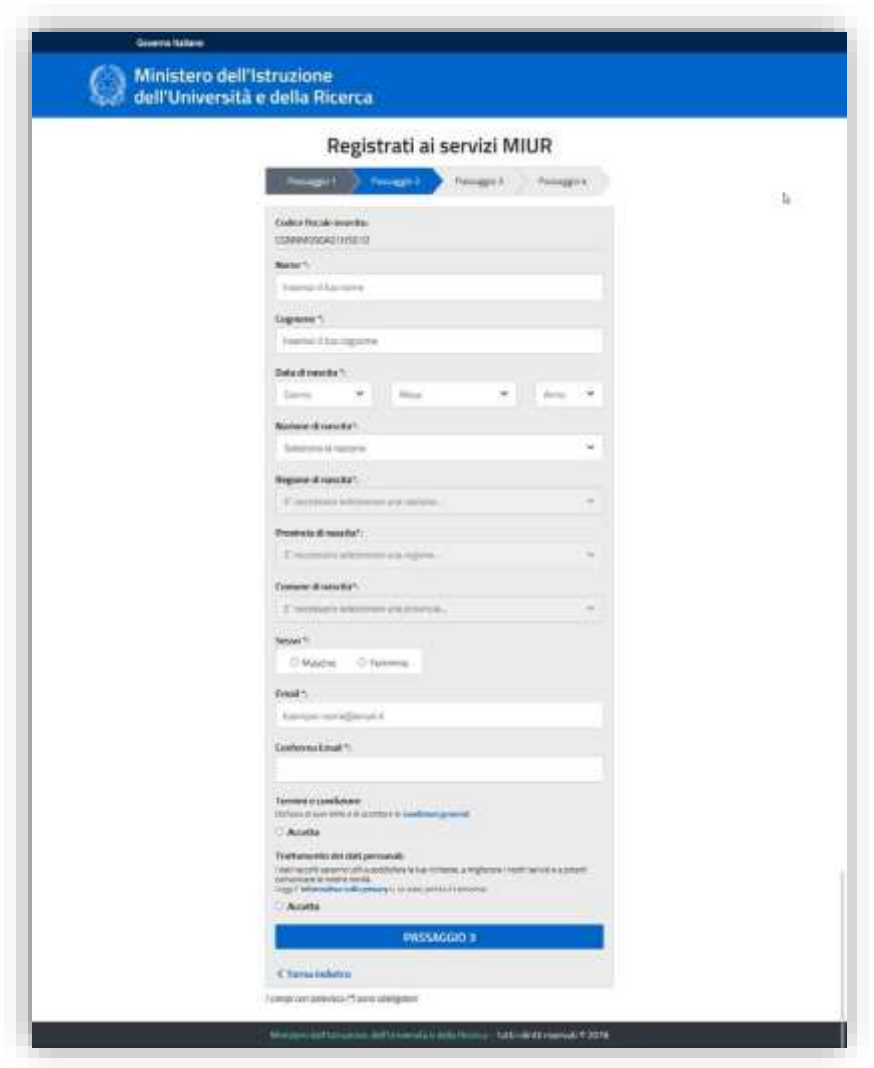

Segue una schermata con la visualizzazione del riepilogo dei dati inseriti; se tutti i dati sono corretti, è necessario selezionare "CONFERMA I TUOI DATI" per procedere con la registrazione, altrimenti è possibile selezionare "Torna indietro" per tornare al passaggio precedente ed effettuare le correzioni necessarie.

Successivamente arriverà una prima e-mail all'indirizzo di posta che è stato indicato che contiene un link da cliccare per confermare la registrazione.

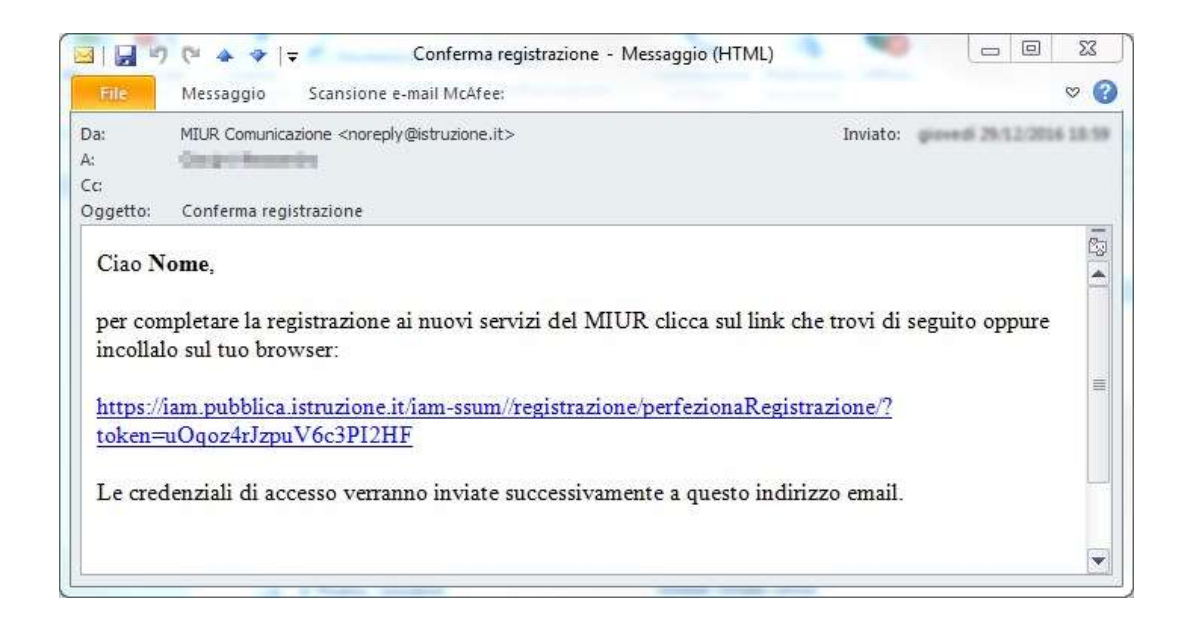

A seguire verrà inviata una seconda e-mail con le credenziali per accedere al servizio "Iscrizioni on line".

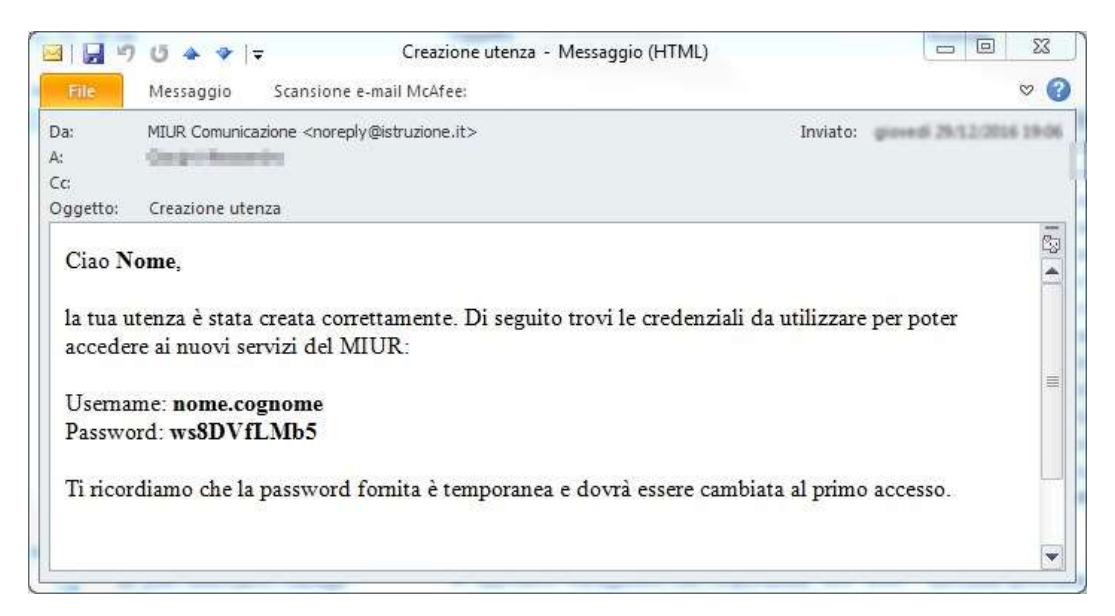

**OOO** Ministero dell'Istruzione, dell'Università e della Ricerca

## **SMART GUIDE**

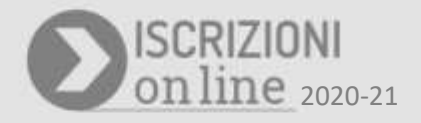

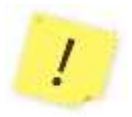

La prima volta che si accede viene richiesto di cambiare la password che è stata inviata via e-mail. La password scelta deve essere di almeno 8 caratteri e deve includere: un numero, una lettera maiuscola e una lettera minuscola.

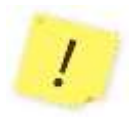

Se non si ricevono le credenziali di accesso, è utile cercare il messaggio nella posta indesiderata. In caso di credenziali smarrite o dimenticate, è possibile effettuare il recupero utilizzando le apposite funzioni presenti nella pagina di login. I dati ti verranno inviati all'indirizzo di posta elettronica fornito in fase di registrazione.

Per accedere al servizio "Iscrizioni on line", cliccare sul pulsante "Accedi al Servizio" in alto a destra dello schermo e digitare le proprie credenziali. Al primo accesso, l'applicazione chiede di confermare o integrare i dati di registrazione (abilitazione al servizio) come illustrato nella schermata sotto riportata:

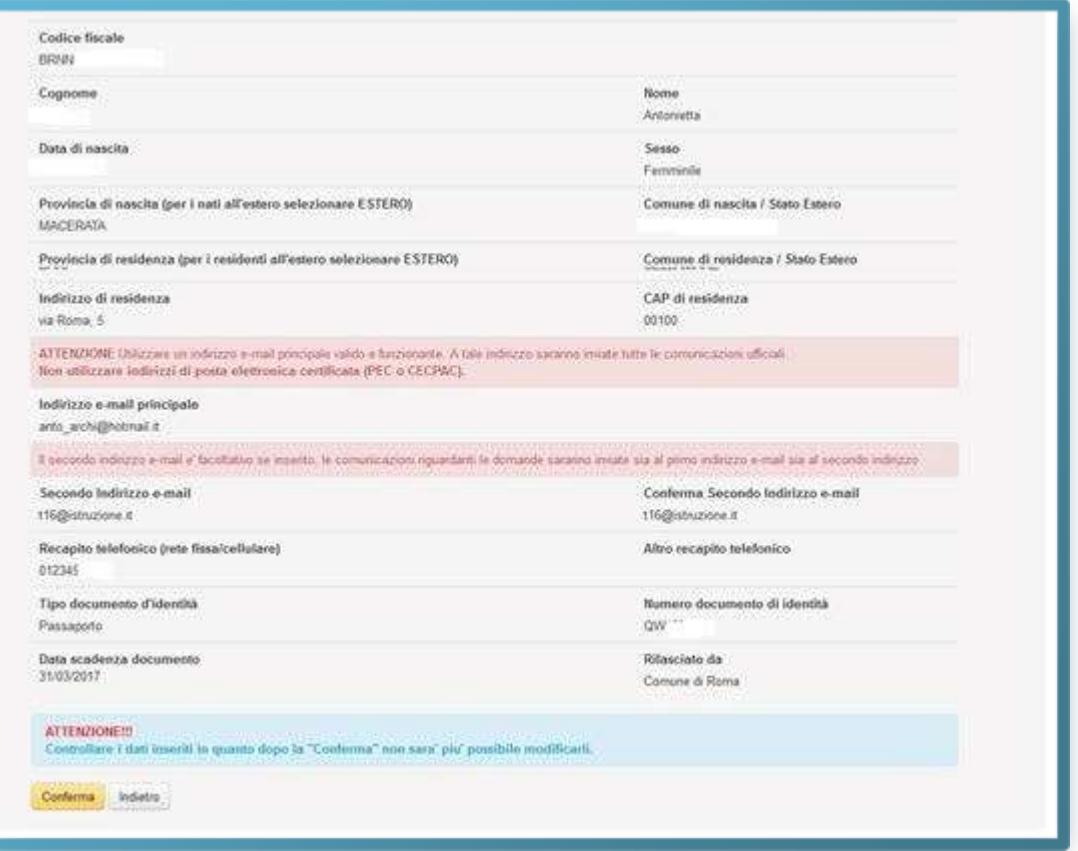

Una volta inseriti e confermati i dati e completato l'accesso al servizio è possibile procedere con l'iscrizione.